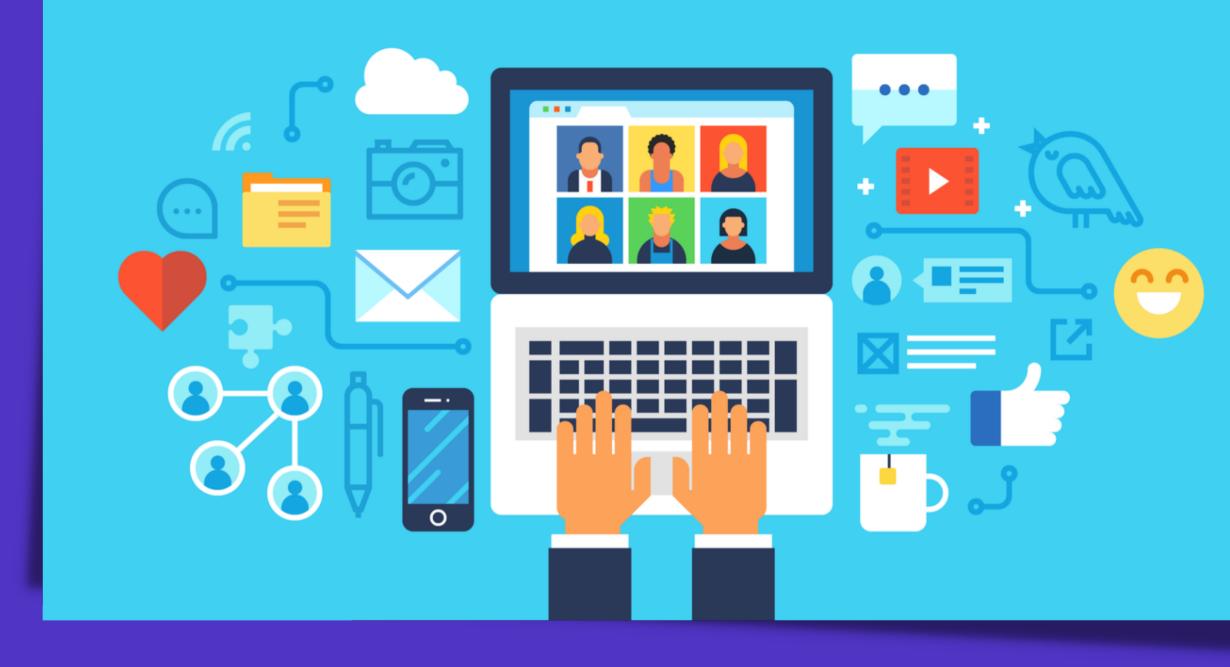

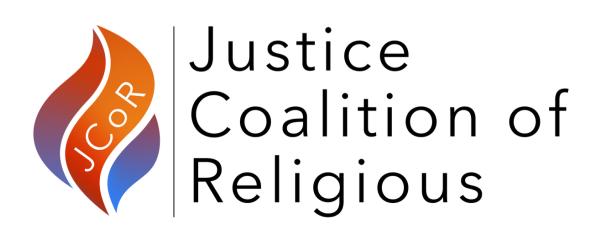

A guide on how to optimize the time you spend on social media including: helpful tips to maximize impact and engagement, and ways in which JCoR is making it easier to participate in advocacy via social media

## Social Media Morkshop Part I

# Benefits of Social Media

- Raise awareness / educate
- Build partnerships and foster
  - connections
- Promote events and programming
- Garner support for action items
- Learn and expand understanding
- Encourage engagement

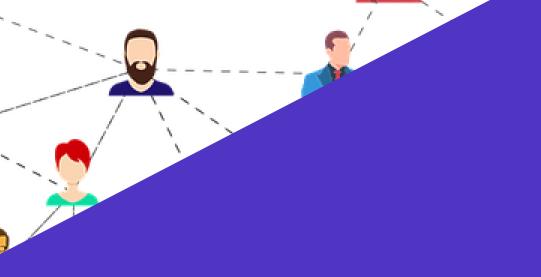

- Social media provides a tool to increase the visibility of our work. We
- can reach a large audience to:

# **Overcommitted, Stretched Thin, Not Enough Time!**

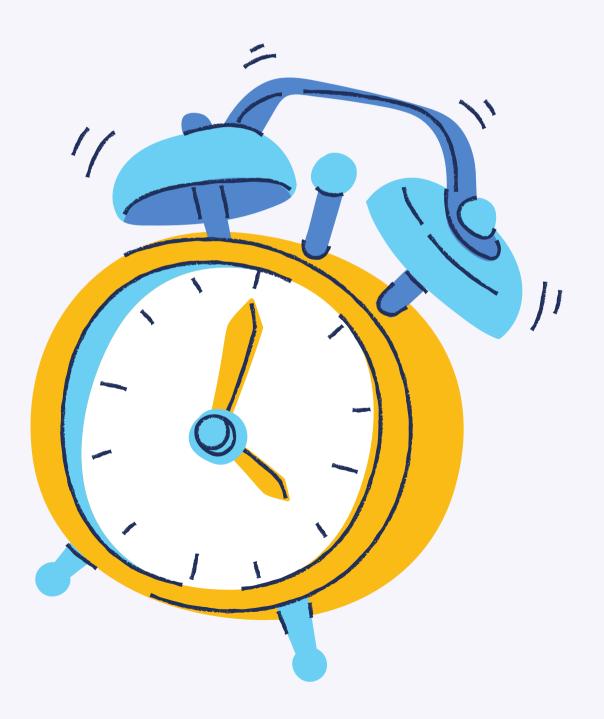

What can you do to amplify the reach and impact of the time you spend on social media? • Tips and tricks for Twitter and Facebook

**O?** What mechanisms has JCoR put in place to ease the demand on your time, in terms of asking you to participate in our advocacy via social media? • How to get the most out of JCoR's social media accounts, website, and communications guides

## **Essential Vocabulary**

Words to learn that will help you navigate Twitter

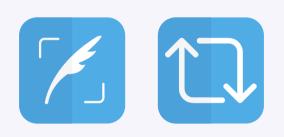

#### **TWEET / RETWEET**

Tweets are the messages posted to Twitter. They are made to be shared and interacted with.

A re-tweet is the reposting of a Tweet (either your own or someone else's).

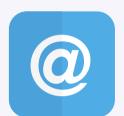

#### HANDLE

A username -- also known as your handle -- begins with the "@" symbol and is unique to each account.

Handles are used to tag other users in your Tweets.

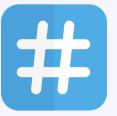

#### HASHTAG

A keyword or phrase (without spaces) with the "#" symbol before it.

Hashtags connect conversations and help you find content.

### **Basic Elements of Tweets**

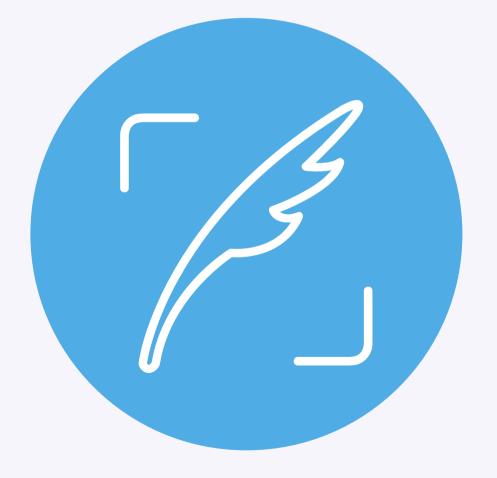

**O1** Character limit

**O2** Hashtags

**O3** Links

**O4** Tagging & Mentions

**05** Retweeting

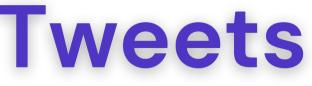

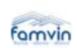

Famvin Homeless Alliance @famvinalliance · 6h

"I express my closeness to the people of the *#Philippines* affected by a strong typhoon, that destroyed many homes. May the #SantoNiño bring comfort and hope to the families experiencing the greatest difficulties; and may he inspire practical help in all of us!" #TyphoonOdette

"I express my closeness to the people of the Philippines affected by a strong typhoon, that destroyed many homes. May the Santo **Niño bring comfort** and hope to the families experiencing the greatest difficulties; and may he inspire practical help in all of us! " **Pope Francis** 

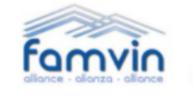

1J

Q

0 1

仚

### **CHARACTER LIMIT:** Tweets are limited to 280 characters

## emojis, and links

...

• Images and videos are not counted in the character limit

- Need to be strategic with our limited text • What language will encourage engagement with our posted content?
- Research shows that the addition of emojis, photos, and links make Tweets stand out, captures attention, and increases engagement • Incorporate these elements as much as possible

The character limit includes hashtags, handles,

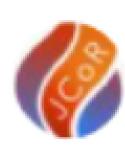

JCoR (Justice Coalition of Religious) @JCoR2030 · Jan 14 Have you read the new #UN Resolution on #homelessness?

Help us advocate for its implementation. Read the resolution and call on your local and national governments to honor their commitments to #EndHomelessness

Click here to read it now: undocs.org/A/C.3/76/L.12/...

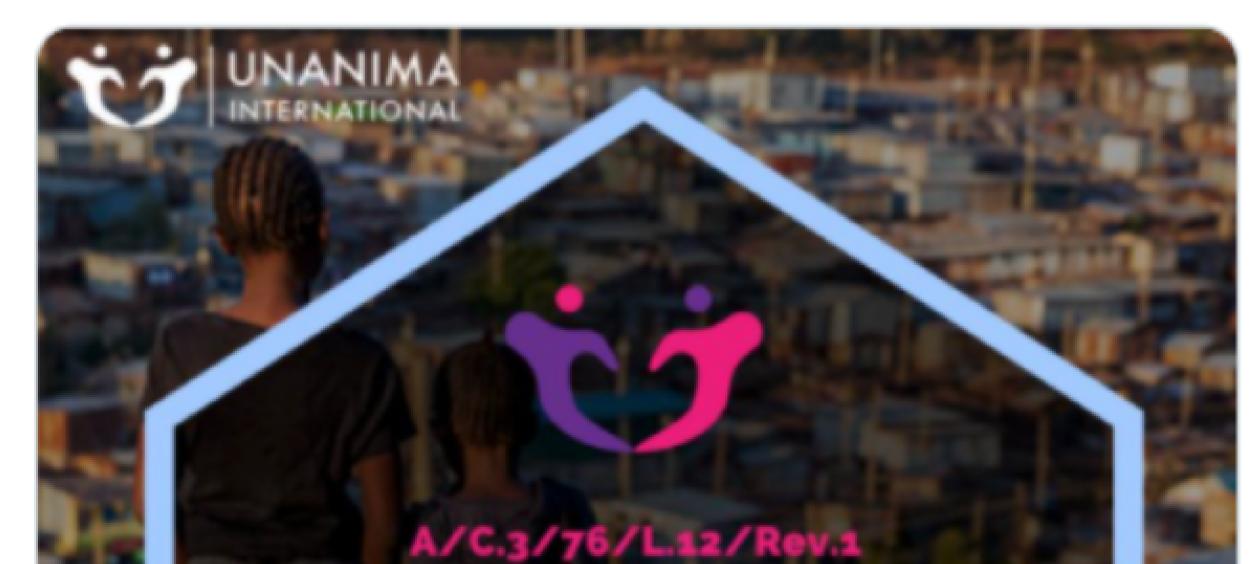

...

### What if 280 characters is not enough? String tweets together with a thread

A **thread** is a series of Tweets that are linked together so they don't get lost or taken out of context.

### How to do it:

- Click the Tweet button to draft a new Tweet.
- **O2** To add another Tweet(s), click the highlighted plus icon (the icon will appear once you have entered in text).
- **O3** When you have finished adding all the Tweets you'd like included in your thread, click the "Tweet all" button to post."

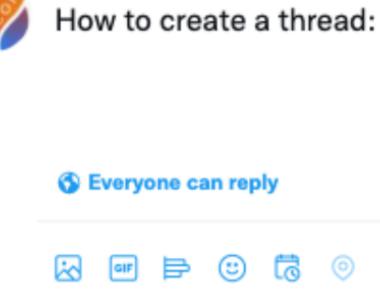

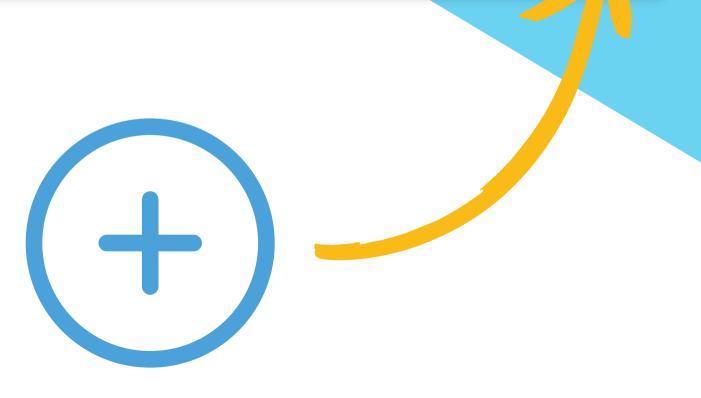

# **HASHTAGS:** A tool for increasing engagement and reach of your message

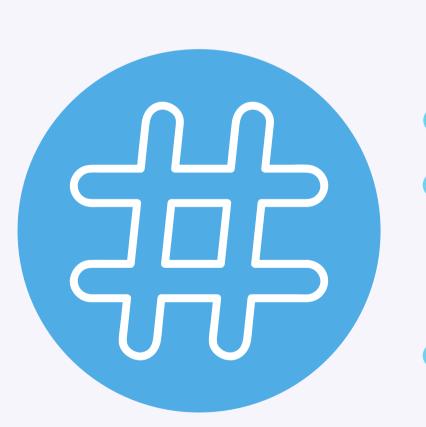

#### Hashtags are a tool to find content related to a given topic, as well as help direct other users to your content on a specific topic

- Do a little research to identify popular/relevant hashtags to enhance the reach and effectivity of your Tweets (try using a free online tool like <u>hashtagify</u>).
- Tweets with hashtags increase engagement, clicks, retweets, & replies

#### Twitter algorithms are not case sensitive

- Tip: use a mix of capital and lowercase letters to make your tweets more readable (ex: use #VaccineEquity instead of #vaccineequity)
- Don't overload your Tweets with #hashtags. You want them to convey meaning/value and look professional (not spammy).
  - Twitter recommends no more than 2-4 #hashtags per tweet
- JCoR time-saver: Check out <u>JCoR's communications guides</u> for suggested hashtags!

# LINKS: A tool for providing your followers with additional information

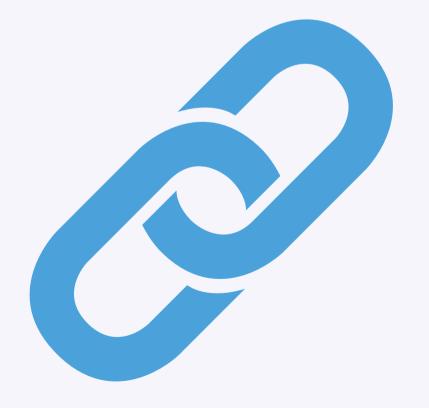

- Links are a useful tool to provide other Twitter users with a way to learn more about a topic, event, or action item
- If you include more than one link in a single Tweet, Twitter will only generate a media preview for the last link
- Links on Twitter are automatically shortened to a length of 23 characters
  - If you are having trouble fitting everything you wish to say into 280 characters, you can shorten the link even more by using a free online tool such as <u>bit.ly</u>
- **JCoR time-saver:** We have created links for you! (see next page)

## JCoR time-saver for links

Simply click on the Twitter icon on the bottom of any JCoR webpage to automatically generate a Tweet containing a link to the page you are on (an especially useful tool for promoting events, which usually contain more information than you can fit into a single Tweet).

### How to do it:

- **O1** Make sure you are already logged into your Twitter account.
- **O2** Visit any JCoR webpage, and click on the Twitter icon at the bottom of the page.
- **O3** A dialogue box will pop up, generating a Tweet with a link to the page you are on.
- **O3** Add any additional text you would like to include, and click the "Tweet" button to post to your Twitter feed.

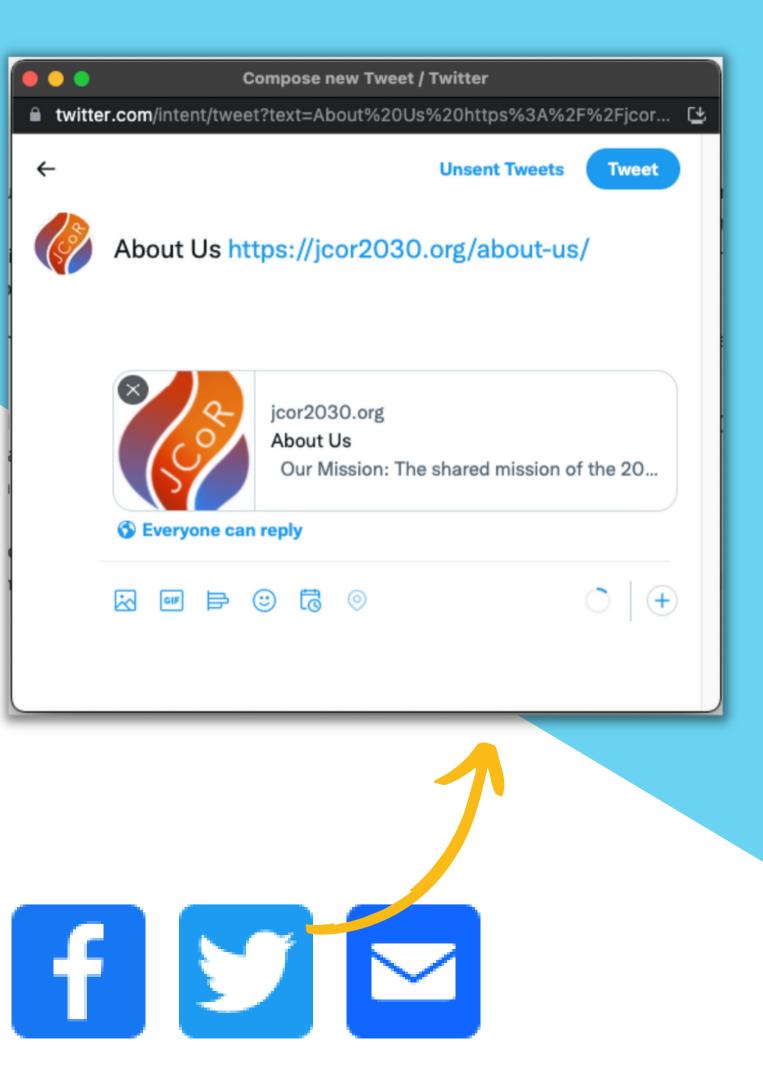

# TAGGING & MENTIONS: A tool to bring a Tweet to another person's attention

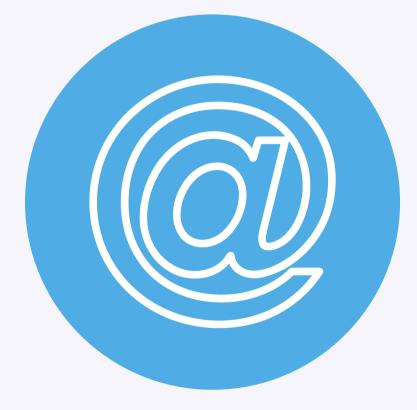

## their handle (@username) in your message. Use it to:

- Ask someone a question
- Thank someone
- Highlight a piece of content
- Attribute credit for an accomplishment
- Denote the source of a quote, especially when livetweeting an event

professional (not spammy).

mention in the photo

JCoR time-saver: We gathered handles for you! (see next page)

You can bring a Tweet to another person's attention by including

Don't overload your Tweets with mentions. You want them to look

• Tip: to include additional mentions given character limitations, instead of including tags in your Tweet, attach a photo and tag the users you wish to

## Tag/Mention your fellow JCoR members

#### Help and support one another

#### JCoR time-saver:

- We have compiled all of the Twitter and Facebook handles (of JCoR members) into one document so you don't have to spend time looking them up individually.
- Use this list to tag one another in your Tweets and alert each other to important announcements, events, action items, and etc.

| A1 | - fx Organization Name                                              |                                       |                                           |
|----|---------------------------------------------------------------------|---------------------------------------|-------------------------------------------|
|    | A                                                                   | В                                     | С                                         |
| 1  | Organization Name                                                   | Facebook handle                       | Twitter handle                            |
| 2  | Justice Coalition of Religious                                      | @JCoR2030                             | @JCoR2030                                 |
| 3  | Company of the Daughters of Charity (of St. Vincent DePaul at the L | @DCattheUN                            | @DCattheUN                                |
| 4  | Congregation of the Mission                                         | @congregationofthemissionun           | @cmunnyc                                  |
| 5  | Congregation of Notre Dame de Montreal                              | @CongregationDeNotreDame              | @CNDSisters (english) @SoeursCND (french) |
| 6  | Congregations of St. Joseph (CSJ)                                   | @congregationofstjoseph               | @CSJ_UNNGO                                |
| 7  | Dominican Leadership Conference (DLC)                               | @dlcngo                               | @DLCNGOUN                                 |
| 8  | Fondazione Proclade Internazionale-Onlus                            | @claretian.ngo.un                     | @UN_Claretians                            |
| 9  | Institute of the Blessed Virgin Mary – Loreto Generalate (IBVM)     | @IBVMNGO                              | @ibvmngo                                  |
| 10 | International Presentation Association                              | @internationalpresentationassociation | @IPA_UN                                   |
| 11 | Loretto Community                                                   | @LorettoUN                            | @LorettoattheUN                           |
| 12 | Maryknoll Fathers and Brothers                                      | @MaryknollOfficeforGlobalConcerns     | @MklGlobalConcer                          |
| 13 | Medical Mission Sisters                                             | @MedicalMissionSistersAtTheUn         | @MMSattheUN                               |
| 14 | Oblates of Mary Immaculate                                          | @omiworld.org                         | @omiworld                                 |
| 15 | Passionists International                                           |                                       | @passionistsint                           |
| 16 | Religious of the Sacred Heart of Mary                               | @RSHMNGO                              | @RSHMNGO                                  |
| 17 | Salesian Missions                                                   | @DonBoscoatUN and @FindYourMission    | @SalMissions                              |
| 18 | School Sisters of Notre Dame                                        | @ssnd.global                          | @SSND_Global                              |
| 19 | Sisters of Charity Federation                                       | @ngoscfederation                      | @ngoscfederation                          |
| 20 | Sisters of Notre Dame de Namur                                      | @SNDatUN                              | @SNDatUN                                  |
| 21 | Society of the Sacred Heart                                         | @sacredheartattheun                   | @RSCJatUN                                 |
| 22 | UNANIMA International                                               | @unanimaintl                          | @UNANIMAInti                              |
| 23 |                                                                     |                                       |                                           |

\*Click here to access the spreadsheet of JCoR member's social media handles

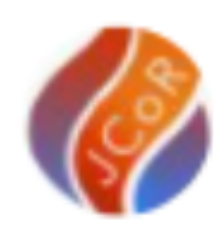

JCoR (Justice Coalition of Religious) @JCoR2030 · Sep 22, 2021

COcean-based #ClimateAction can play a significant role in shrinking the world's carbon footprint 🤹 We need to act now. #ClimateActionNow President of #Palau @Surangeljr at #UNGA76 #UNGA

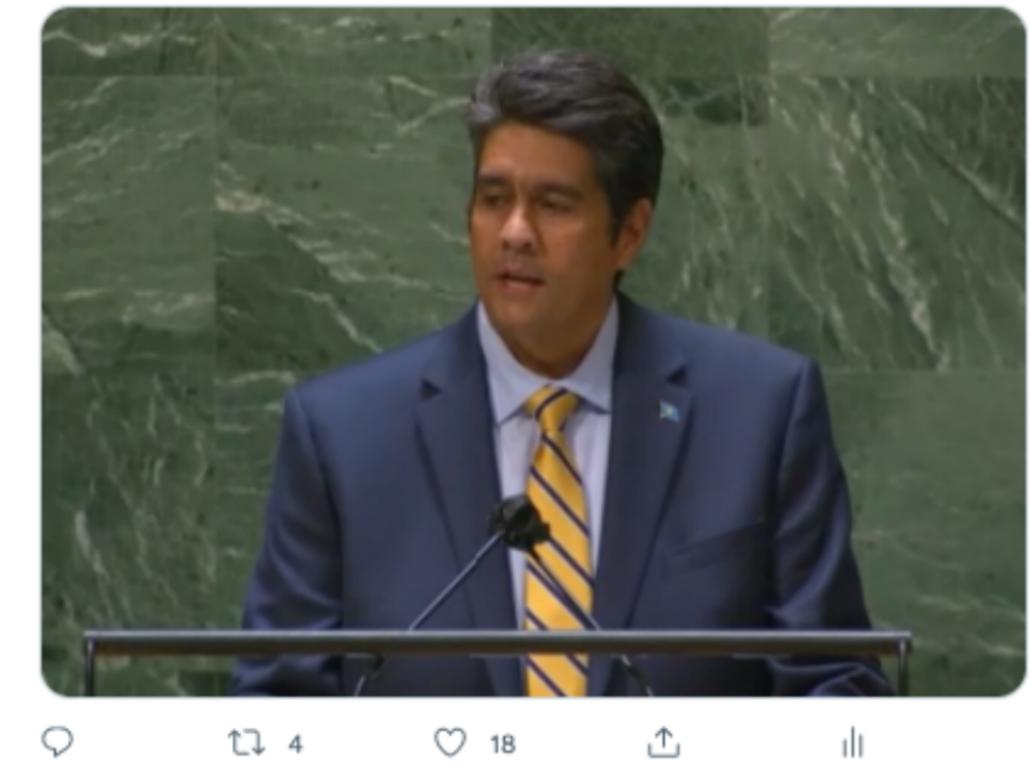

# ...

# Don't have enough time to create your own tweet: **RETWEET**

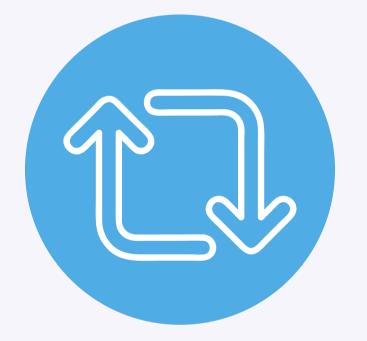

Retweet <u>↑</u>

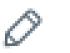

Quote Tweet

- sharing your own
- and/or media before retweeting.
- **Retweet yourself:** Extend the lifespan of your Tweets
  - Consider doing it at a different time of day to reach a different audience
- Sources of content to retweet may come from:
  - JCoR members' Twitter pages
  - Searching #hashtags on Twitter pertaining to your topics of interest • JCoR lists created on Twitter (see next page)
- JCoR time-saver: We create content you can retweet!

\*If you want JCoR to retweet your Tweets, please use your professional account *not* your personal one

#### Retweeting is the act of sharing someone else's Tweet or re-

**Quote Tweet**: To increase engagement, add your own comments

## **Pinning Tweets**

# Pin a Tweet to the top of your profile

Maximize exposure to important Tweets by pinning them to the top of your feed. This way, if someone visits your profile, it will be the first thing they see.

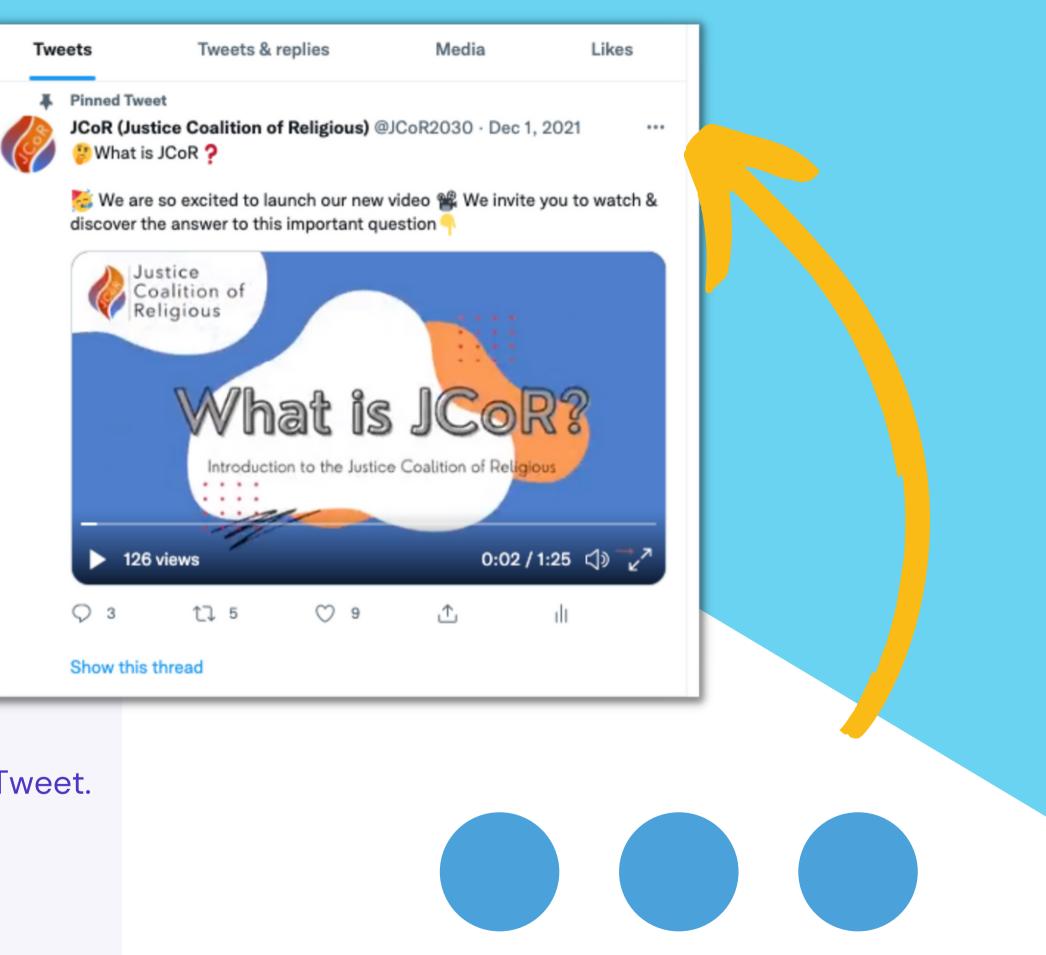

### How to do it:

- O1 Click the. • icon in the top right of the Tweet.
- O2 Select "Pin to your profile."
- **O3** Click "pin" to confirm.

# LISTS: Easy trick to quickly find relevant content that is worth retweeting

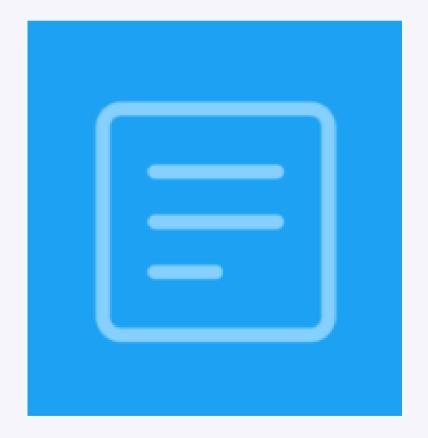

- others.
- - general newsfeed
- next page)

A list is a curated group of Twitter accounts. You can create your own lists or follow lists created by

Viewing a list timeline will show you a stream of Tweets from only the accounts on that list Avoids the clutter and ads that appear on your

JCoR time-saver: We created lists for you! (see

## **Follow Other Peoples' Lists**

### How to do it:

- Click the. • icon on an account's profile.
- Click view lists.  $\mathbf{02}$
- Select which list you would like to follow. 03
- From the list page, click "Follow" to follow the list. 04

\*Try it out! Visit JCoR's profile page to see what lists we have started creating for you

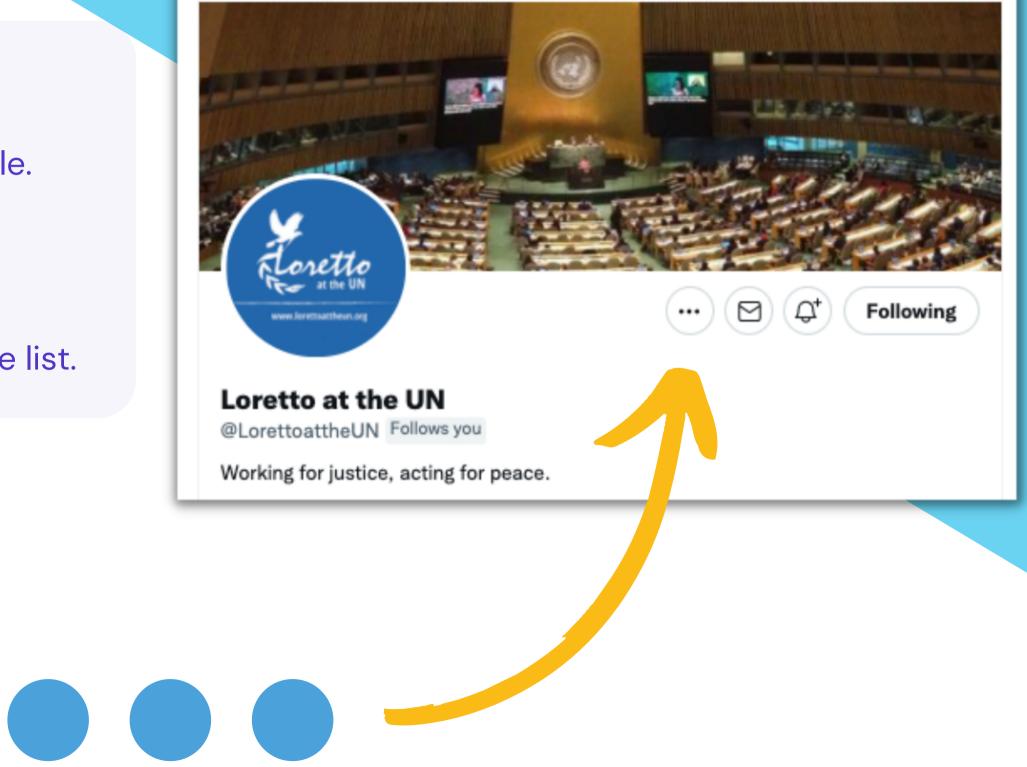

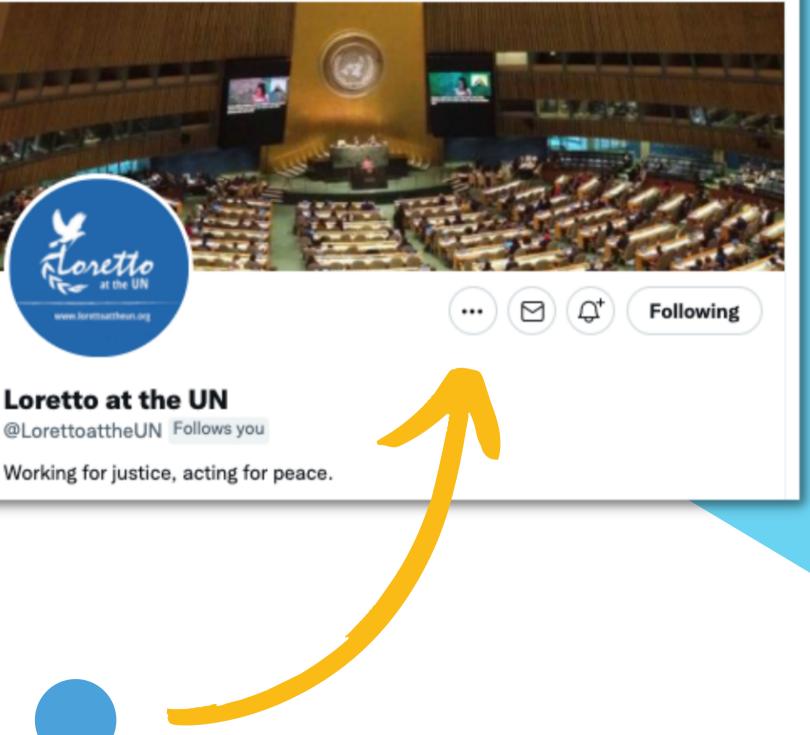

#### Loretto at the UN

5.142 Tweets

## **Create Your Own List**

### How to do it:

**O1** Click the "Lists" icon on the left sidebar menu.

- **O2** Click the add list icon, in the upper right-hand side of your screen.
- **O3** Create a name for the list and add a description.
- **O4** Add Twitter users to your list.

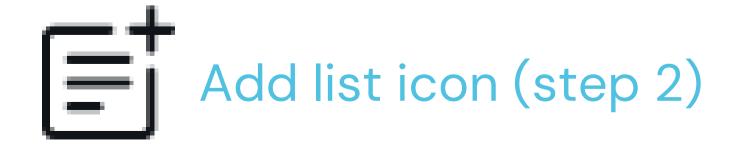

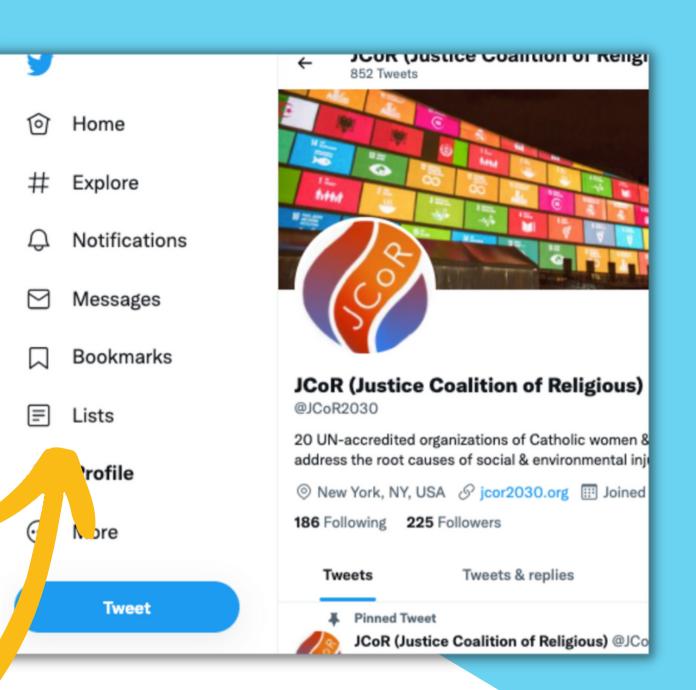

### Don't know what to Tweet? Check out JCoR's communications guides

### JCoR time-saver: For major UN events and programmes, JCoR creates communications guides. Simply copy and paste the text from one of our suggested Tweets.

### Laudato Si' Movement

#### Sample Tweets:

- We stand with @LaudatoSiMymt & call for #ClimateActionNOW at #COP26
- #LaudatoSi #ClimateActionNow

#### Twitter Accounts to Follow:

- Laudato Si' Movement: Twitter @LaudatoSiMvmt
- Pope Francis: @Pontifex (French @Pontifex fr, Spanish @Pontifex es)

#### Additional Resources:

- Laudato Si' Movement: https://laudatosimovement.org/#join
- Laudato Si' Action Platform: <a href="https://laudatosiactionplatform.org/">https://laudatosiactionplatform.org/</a>

\*Visit JCoR's website to view the latest communication guides

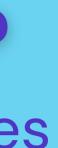

 Despite the overwhelming scientific evidence and numerous national declarations of climate & ecological emergencies, world leaders have yet to ACT with the requisite scientific & moral urgency. "We've inherited a garden, we must not leave a desert..." SIGN the Healthy Planet, Healthy People petition https://bit.ly/earthvoice in support of @Pontifex plea at #COP26 #GiveEarthAVoice Today we pray for all our world leaders meeting at #COP26, that they may be key instruments in bringing the systemic change needed for the good of our common home. #TogetherForOurPlanet

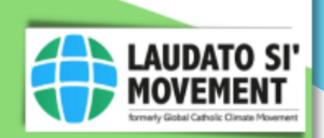

### **Scheduling Tweets**

Schedule your Tweets in advance, at a time that is convenient for you

#### How to do it:

- **O1** Click the blue "Tweet" button at the bottom of the left sidebar menu.
- **O2** Write your Tweet.
- **O3** Click the calendar icon at the bottom of the Tweet.
- **O4** Choose your publishing date and time.
- **05** Click "Confirm."

Х

| w to schedule a T                                                        | weet:                       |   |              |         |
|--------------------------------------------------------------------------|-----------------------------|---|--------------|---------|
| everyone can reply                                                       |                             |   |              |         |
| of 🔁 🙂 🐻                                                                 | 0                           |   | ) (+         | Tweet   |
|                                                                          |                             |   |              |         |
|                                                                          |                             |   |              |         |
|                                                                          |                             |   |              |         |
|                                                                          |                             |   |              |         |
| × Schedule                                                               |                             |   |              | Confirm |
| X Schedule ☆ Will send on Sat, Jan 22, 20                                | 022 at 4:35 PM              |   |              | Confirm |
|                                                                          | 022 at 4:35 PM              |   |              | Confirm |
| Will send on Sat, Jan 22, 20                                             | 022 at 4:35 PM              |   | Year<br>2022 | Confirm |
| Will send on Sat, Jan 22, 20<br>Date<br>Month                            | Da                          |   | Year         |         |
| Will send on Sat, Jan 22, 20<br>Date<br>Month<br>January                 | Da                          | ~ | Year<br>2022 |         |
| Will send on Sat, Jan 22, 20<br>Date<br>Month<br>January<br>Time<br>Hour | V Day<br>22<br>Minute<br>35 |   | Year<br>2022 | ~       |

### If you only have time to do one thing, do this!!!!

# CHECK YOUR NOTIFICATIONS

#### JCoR time-saver:

JCoR regularly tags all of our members in social media posts about important upcoming events, action alerts, and more. Simply login to your Twitter or Facebook account and check your notifications – all you have to do is **click the retweet or share button**.

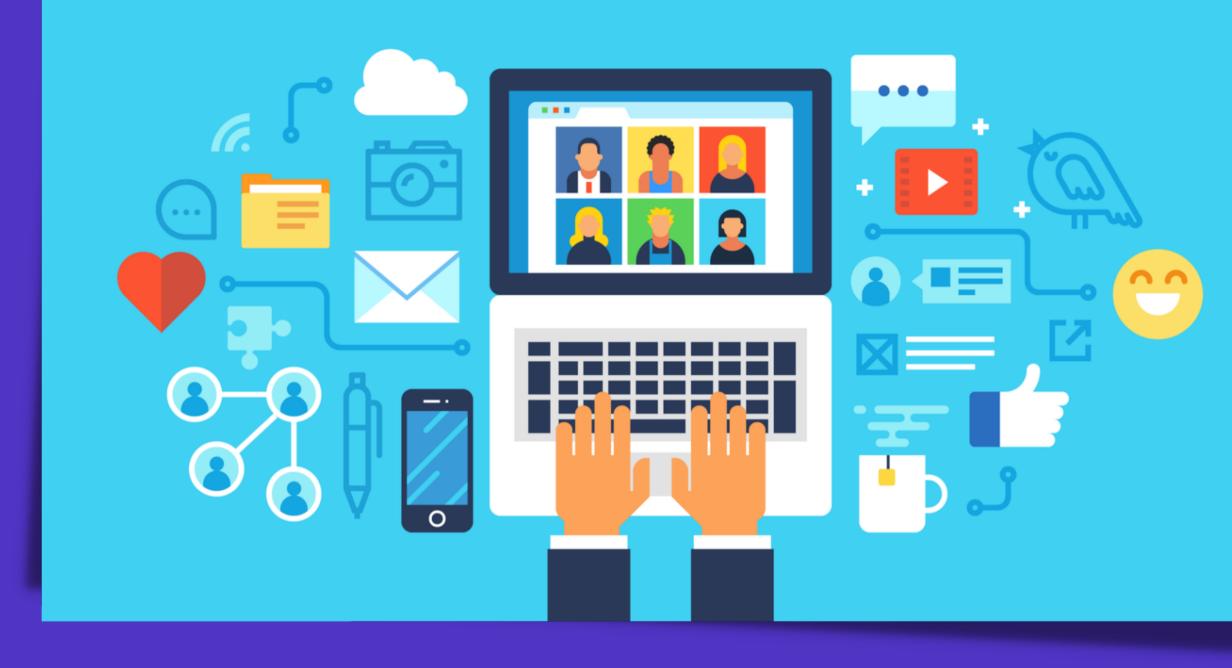

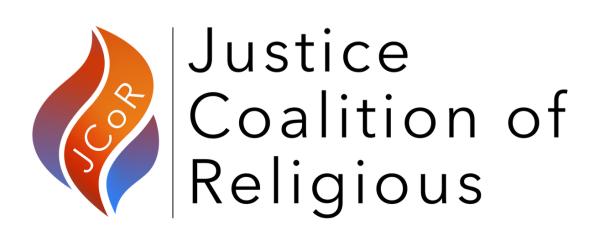

### Questions?

SHARE YOUR WISDOM